# **C O DIUS**

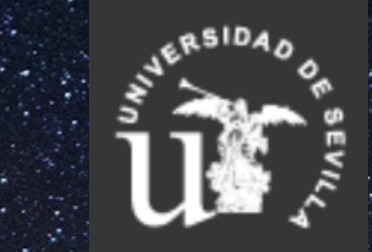

### **C O M P E T E N C I A S D I G I T A L E S E N L A U N I V E R S I D A D D E S E V I L L A**

# **MÓ DUL O II: E N E L B A R C O**

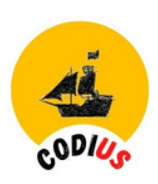

## **MÓDULO 2. EN EL BARCO**

#### 2.1 SERVICIOS A LOS QUE SE ACCEDE **C O N E L U V U S**

- [Sevius:](https://sevius.us.es/) Secretaría virtual
- Correo-e
- Cómo me conecto a internet
- Office365
- Gestión de incidencias TIC para estudiantes

#### **2 . 2 M I S E G U R I D A D**

- Protección de datos personales
- Protección de mis dispositivos

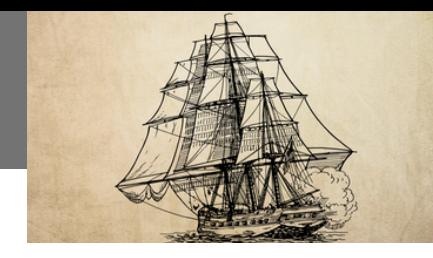

*Módulo 2. En el barco*

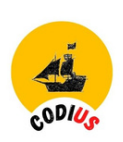

### *2.1 Servicios de la US a los que se accede con el UVUS*

### *2.1.1 [SEVIUS](https://sevius.us.es/)*: *Secretaría Virtual de la Universidad de Sevilla*

#### Puedes **acceder** a través de:

- Usuario Virtual de la US (UVUS).
- El D.N.I. electrónico.
- Certificado FNMT.

#### Te permite **consultar**:

- Tus datos personales y actualizar los datos de contacto.
- El expediente académico.
- Los datos de matrícula y obtención del justificante de matrícula.
- El horario de clases, de tutorías y de exámenes.
- Las actas académicas.
- La situación actual de tu solicitud de beca.
- Tu puntuación académica para la automatrícula del año siguiente.

Entra en [Sevius](https://sevius.us.es/) para actualizar tus datos de contacto, tu dirección de correo externa (así podrás recuperar la contraseña, en caso de olvido), ver tus datos académicos y solicitar el carnet universitario

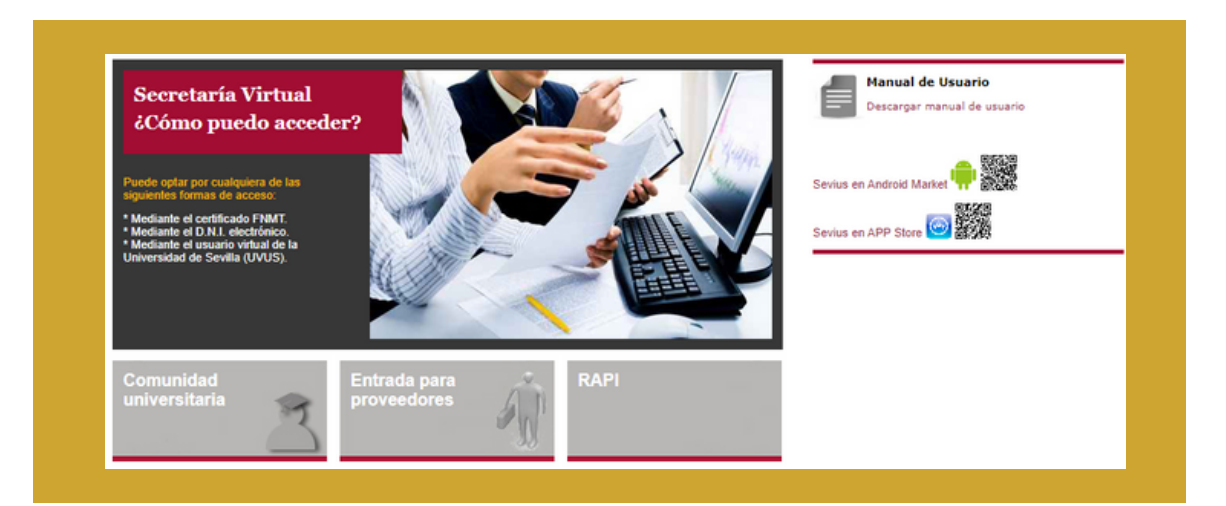

#### *2.1.2 Correo electrónico de la US*

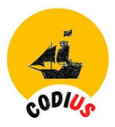

La Universidad de Sevilla proporciona a la comunidad universitaria un servicio de correo electrónico institucional.

Para el estudiantado la dirección de correo será del tipo: [usuario@alum.us.es](mailto:usuario@alum.us.es) (tu UVUS más @alum.us.es).

Está disponible via web, a través de [buzonweb](https://buzonweb.us.es/) (interfaz antigua) o a través de Outlook Web App de Microsoft Office 365, para todo el alumnado de la US, con direcciones [usuario@alum.us.es.](mailto:usuario@alum.us.es)

Puedes usar la interfaz [https://outlook.office.com](https://outlook.office.com/) e instalar las apps de Office 365 en tu móvil Android o IOS.

Si no conoces tu correo puedes consultarlo en Gestión de la [identidad](https://sic.us.es/servicios/cuentas-y-accesos-los-servicios/gestion-de-usuarios-y-contrasenas-uvus/identidad) y si tienes alguna duda o necesidad de ayuda al respecto, puedes contactar con el Servicio de [Atención](https://sos.us.es/) a usuarios (SOS).

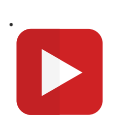

#### **[Configurar](https://youtu.be/VAop128m9Z0) Outlook en Android [Configurrar](https://youtu.be/ribkxMm8o9I) Outlook de escritorio**

#### *2.1.3 Cómo me conecto a internet*

#### *EDUROAM*

Cuando estés en los espacios de la Universidad tienes a tu disposición **EDUROAM**, la red wifi-gratuita y segura. Al conectarte a ella, no sólo tendrás acceso libre a internet, si no también acceso libre a los recursos electrónicos de la biblioteca.

Otra ventaja es que podrás conectarte a redes inalámbricas de otras instituciones que también pertenecen a Eduroam sin tener que reconfigurar tus dispositivos. Imagínate que vas a Córdoba o Madrid unos días y visitas las instalaciones universitarias ¡¡¡ Puedes conectarte a su red wifi sin ningún problema!!!

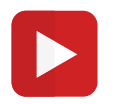

#### **[Conectividad](https://www.youtube.com/watch?v=1HQbU4KELtk&t=3s) en la Universidad [¿](https://www.youtube.com/watch?v=1HQbU4KELtk&t=3s)Qué es [EDUROAM?](https://www.youtube.com/watch?v=1HQbU4KELtk&t=3s)**

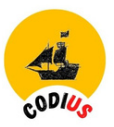

Los dispositivos que son soportados para conectarse al **SSID Eduroam de la Red Inalámbrica de la US**, son los que aparecen en la página web de [Eduroam](http://cat.eduroam.org/) CAT.

Si tu dispositivo no se encuentra dentro de los soportados, no podemos asegurar que funcione y pueda conectarse.

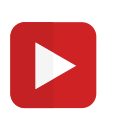

#### **Conectarse a EDUROAM desde WINDOWS [10/8/7/Vista](https://youtu.be/tjj96NAx7ds)**

#### **[Conectarse](https://youtu.be/qnu-TqZBHcQ) a EDUROAM desde mi dispositivo android**

#### *2.1.4 Office 365*

[Office](https://o365.us.es/acceso.html) 365 ofrece a la comunidad universitaria de la Universidad de Sevilla un conjunto de herramientas de comunicación y colaboración basados en la nube, que proporciona un entorno único e integrado para las aplicaciones de Microsoft Office: Word, Excel, PowerPoint, OneNote, Onedrive, Outlook…

#### **Aplicaciones disponibles:**

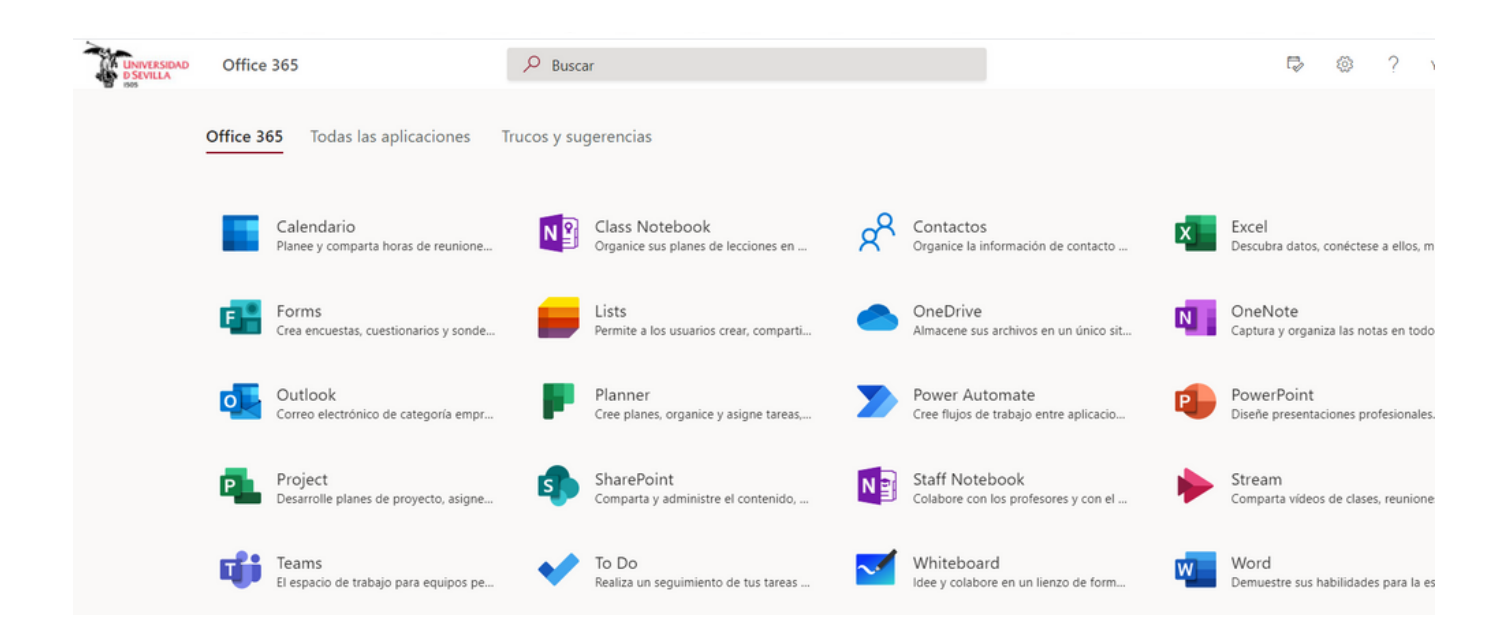

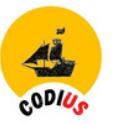

#### **¿Qué prestaciones tienes al usarlo?**

- Dispones de almacenamiento en la nube, por ejemplo 50 GB en el buzón de correos.
- Integración del correo y del calendario, con lo que puedes organizar muy bien todas tus clases, prácticas y reuniones con tus compañeros.
- El correo tiene integrado el directorio institucional, con lo que tienes los direcciones de correo-e de todos tus profesores y compañeros a mano.
- Visualizar y colaborar con el resto de estudiantes de clase ya que puedes usar de forma colaborativa las herramientas de creación de documentos Power Point, Word, Proyect (Excel), de forma online, o instalándolo de forma local en tu ordenador.
- Trabajar desde donde estés y en cualquier dispositivo.
- Compartir tus documentos a través de los enlaces que cada uno genera.
- Puedes pasar de un programa a otro de forma ágil y segura ya que están interconectados.
- Compatible con dispositivos móviles Android/IOS mediante aplicaciones nativas.

**Conéctate siempre con tu cuenta institucional (utilizando tu UVUS), no con la personal, por ejemplo con tu cuenta de google, al hacerlo obtienes más prestaciones**

**¿Cómo puedes saber qué cuenta estás utilizando en O365?** Fácil, míra en la parte superior derecha de la pantalla, cliquea en tu nombre de usuario y veras con qué mail estás trabajando, debe ser el institucional

Visita las guías y videos de ayuda, y las consultas más frecuentes sobre las herramientas de [comunicación](https://o365.us.es/) y cola[b](https://o365.us.es/)oración que ofrece O365, disponibles para **toda la Comunidad Universitaria**: Outlook, Teams, [Tareas](https://o365.us.es/tareas.html), [OneDrive,](https://o365.us.es/onedrive.html) [Forms,](https://o365.us.es/forms.html) ….

Toda la información sobre Office 365: alta, acceso, sus [herramientas...](https://o365.us.es/) puedes encontrarla en el siguiente enlace: [https://o365.us.es](https://o365.us.es/)

#### **Importante**

Para acceder a las aplicaciones de Microsoft Office 365 (Outlook, Word, OneDrive, etc.), es necesario pasar primero por una identificación previa antes de entrar en la ventana del SSO.

Para ello hay que introducir el correo institucional completo (con el @alum.us.es) en una pantalla como la que te mostramos,

A continuación debes identificarte con tu UVUS o con el correo. Puedes saber más en está [página](https://o365.us.es/acceso.html)

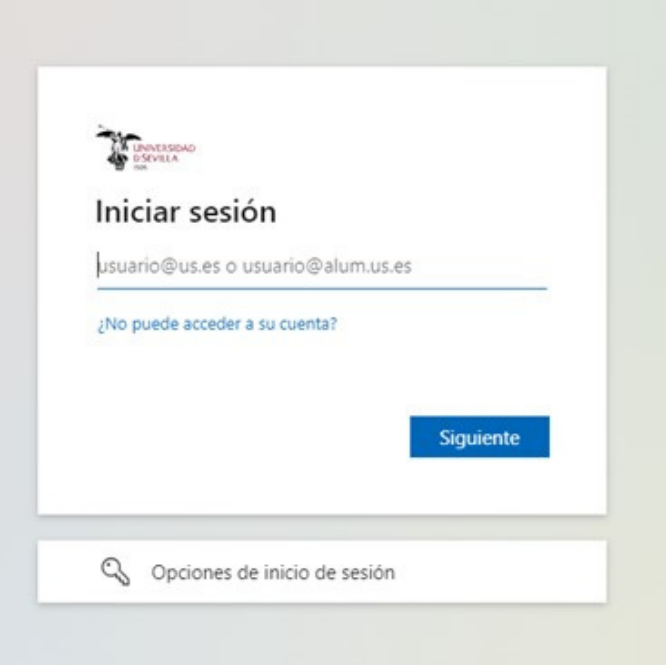

Si, una vez dentro de o365, tienes problemas, puedes confirmar que has accedido con tu cuenta institucional.Mira los pasos que debes seguir:

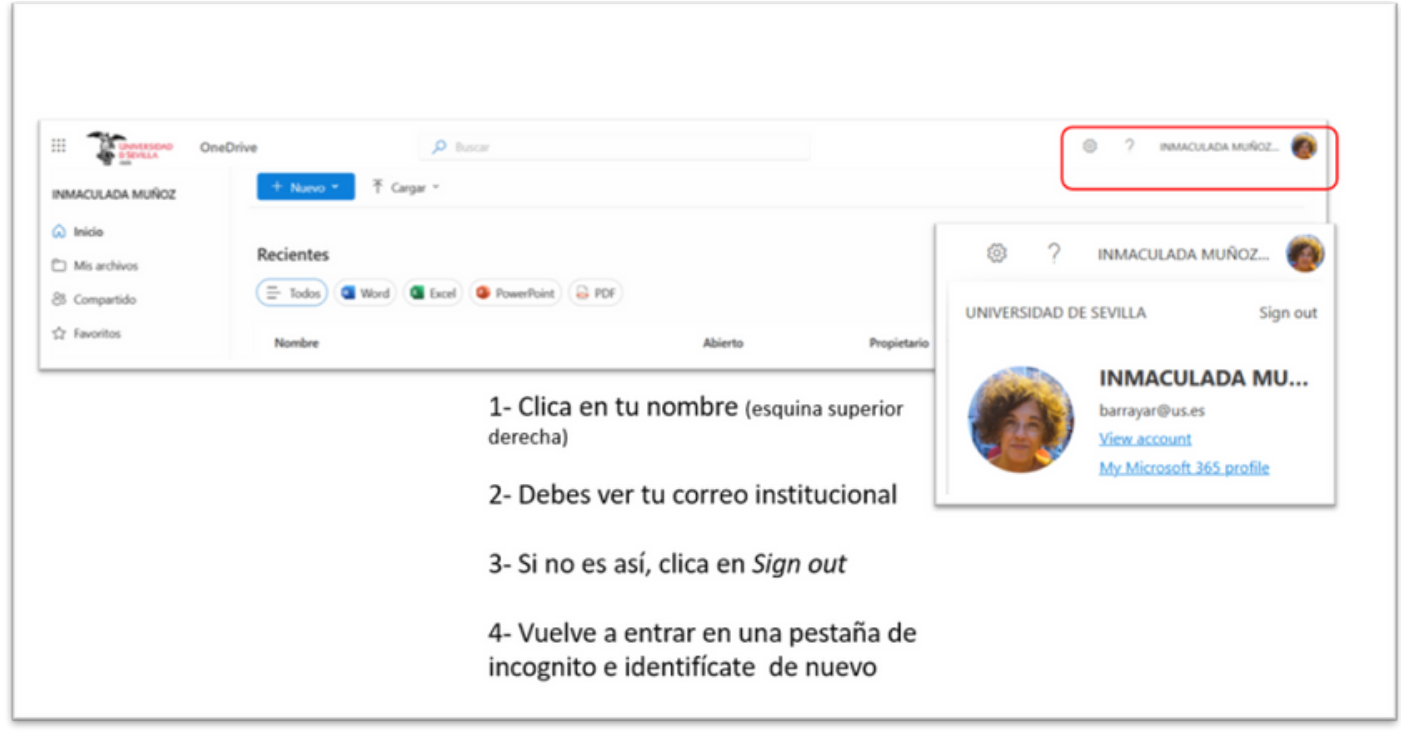

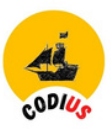

#### *OneDrive*

Es el disco duro virtual que te permite almacenar y compartir todos tus archivos y poder así trabajar de manera conjunta desde cualquier lugar. Es compatible con una gran variedad de tipos de archivos. Al darte de alta tienes:

- 1 TB de almacenamiento
- Almacenamiento seguro
- Trabajo colaborativo, podéis trabajar varios estudiantes a la vez en un mismo documento, evitando así tener varias copias y versiones. **Utiliza la opción de compartir un documento** y sácale todas las ventajas, Mira con detalle la segunda imagen
- Acceso desde cualquier dispositivo

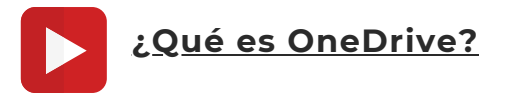

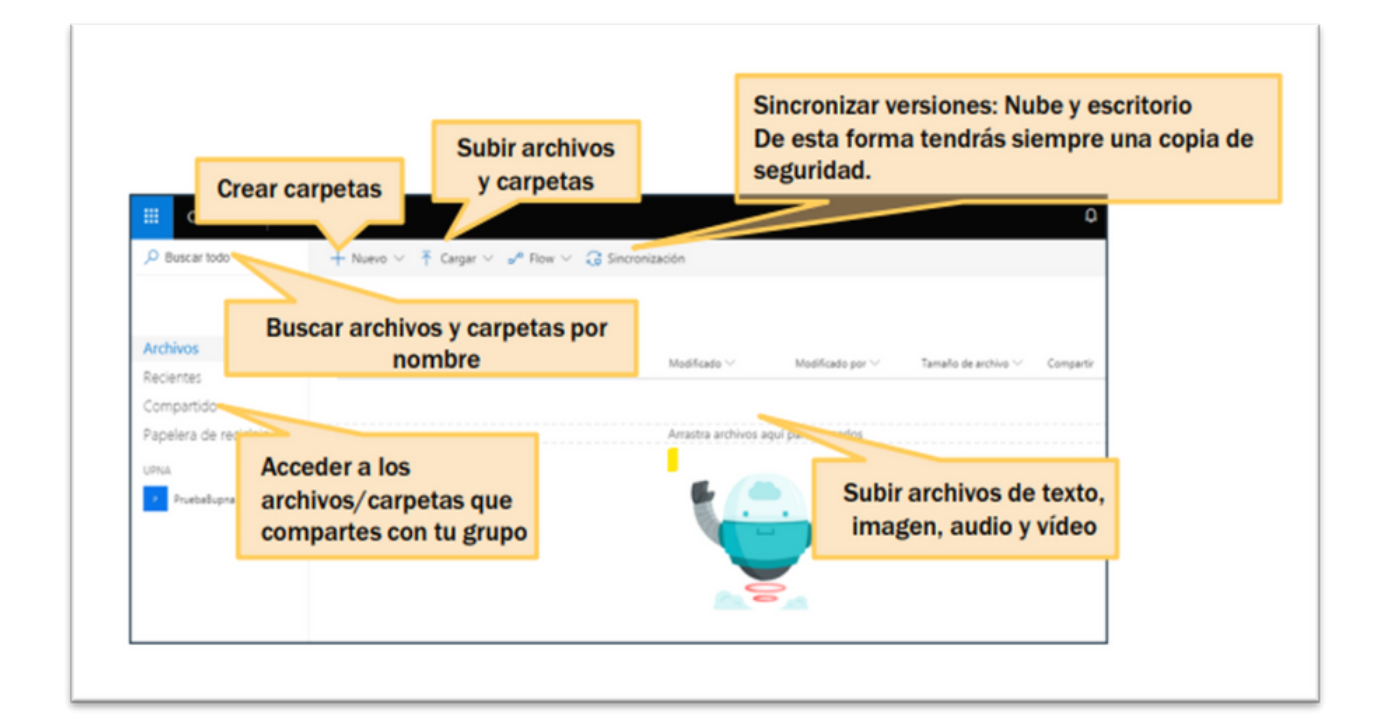

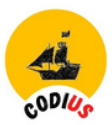

#### **Aprende a compartir documentos con OneDrive**

Aprende a compartir documentos en OneDrive

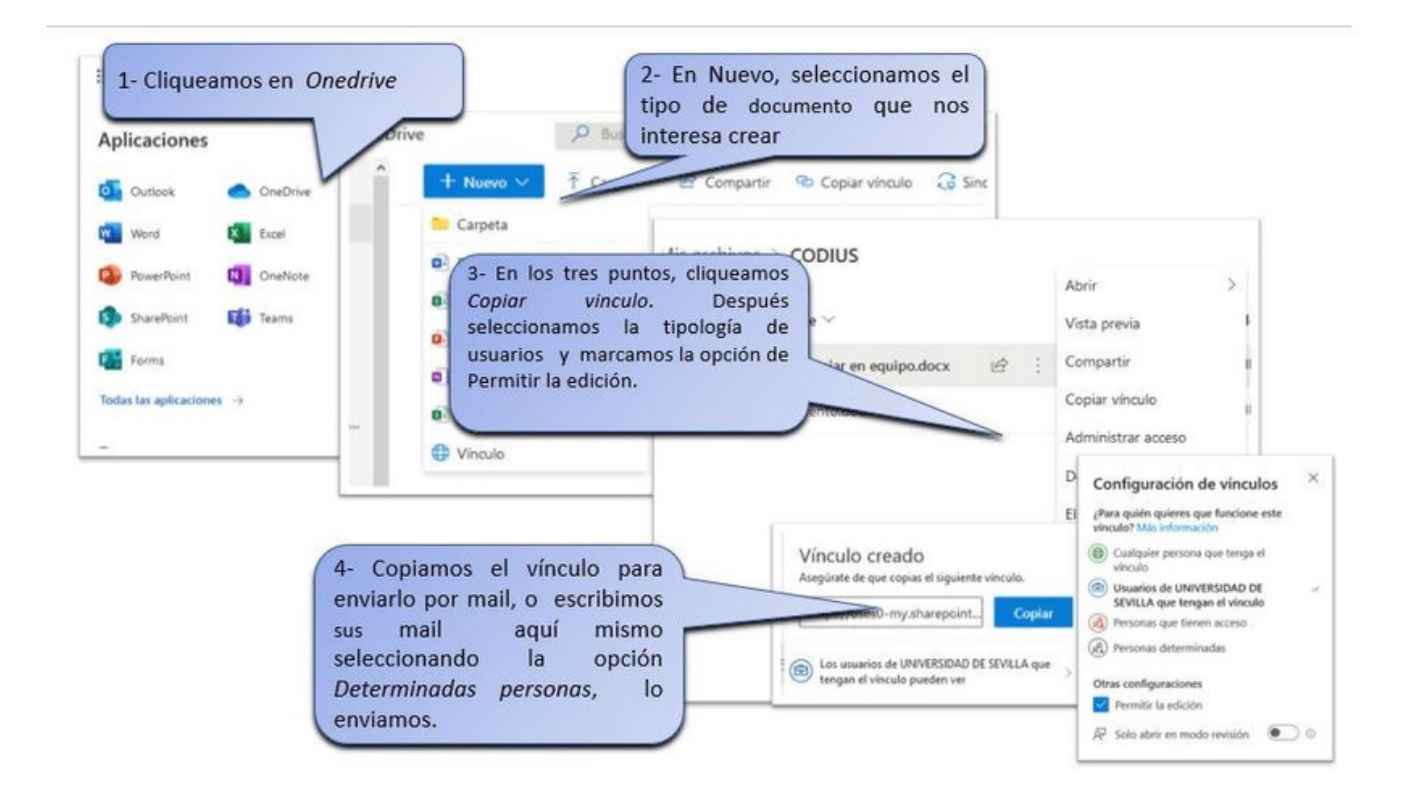

#### *Word*

Word es una de las aplicaciones más conocidas del paquete Office de Microsoft y podrás crear documentos de calidad en línea

Desde Microsoft Word online tienes acceso a **Turnitin Draft Coach**, una extensión que permite verificar citas y generar informes de similitud de texto al momento sin necesidad de estar de alta en Turnitin. También permite realizar revisión de gramática y ortografía a textos en inglés.

Para usarla, solo hay que entrar en Word online identificándose con el correo institucional.

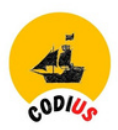

#### [.](https://learn-eu-central-1-prod-fleet01-xythos.content.blackboardcdn.com/5ac734ed505df/16227754?X-Blackboard-Expiration=1629903600000&X-Blackboard-Signature=6%2FI5WZvDFzFoi3tXSssVDMg29ExTLFl%2Fg7yefenKCco%3D&X-Blackboard-Client-Id=301949&response-cache-control=private%2C%20max-age%3D21600&response-content-disposition=inline%3B%20filename%2A%3DUTF-8%27%27one%2520drive%25281%2529.mp4&response-content-type=video%2Fmp4&X-Amz-Algorithm=AWS4-HMAC-SHA256&X-Amz-Date=20210825T090000Z&X-Amz-SignedHeaders=host&X-Amz-Expires=21600&X-Amz-Credential=AKIAZH6WM4PL5M5HI5WH%2F20210825%2Feu-central-1%2Fs3%2Faws4_request&X-Amz-Signature=14a110181b5bcf9079c9be860e310886564b6b7550cbd033bbfce0d822fd51e5) **[Atenci](https://youtu.be/5UUbQSFoaNM)**[ón](https://youtu.be/5UUbQSFoaNM) **[SIC](https://youtu.be/5UUbQSFoaNM) [a](https://youtu.be/5UUbQSFoaNM) los [estudiantes](https://youtu.be/5UUbQSFoaNM)**

#### *2.2 Mi seguridad*

Aprende a proteger tus dispositivos y a protegerte en la red.

#### 2.2.1 *[Protección](https://bib.us.es/) de datos personales*

Uno de los riesgos que corremos al trabajar con las tecnologías digitales es el mal uso que terceras personas, empresas o instituciones pueden hacer de nuestros datos personales. Por ello debemos ser proactivos y muy escrupulosos a la hora actuar y activar todas las barreras posibles para controlar nuestra privacidad.

#### **¿Por qué debemos protegernos?**

¿Te has preguntado que hacen las webs con tus datos al navegar por ellas? ¿O con la información que das a la hora de registrarte en una aplicación como Instagram o Twitter?

La información que vas dejando, por ejemplo, a través de las cookies, es tu huella digital, y se almacena y junto con tus datos privados, como la localización, edad, género… conforman los Big data y aportan información muy valiosa sobre nosotros y nuestro entorno.

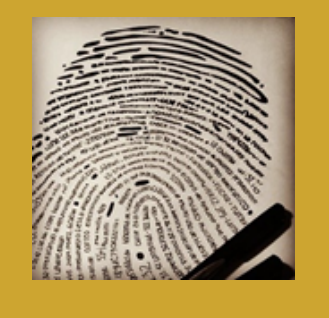

#### **¿Cuáles son los riesgos que corren nuestros datos?**

Seguro que has oído los problemas que ha tenido Facebook con la privacidad de los datos de sus usuarios y las consecuencias. No sólo debes cuidar tu privacidad, sino también la de los demás. Por ejemplo, no publiques datos personales ni imágenes de otras personas. Tampoco las etiquetes sin su permiso e intenta que tus críticas y opiniones sean constructivas."

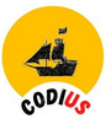

A continuación, te damos algunas recomendaciones que te ayudarán a proteger tus datos personales:

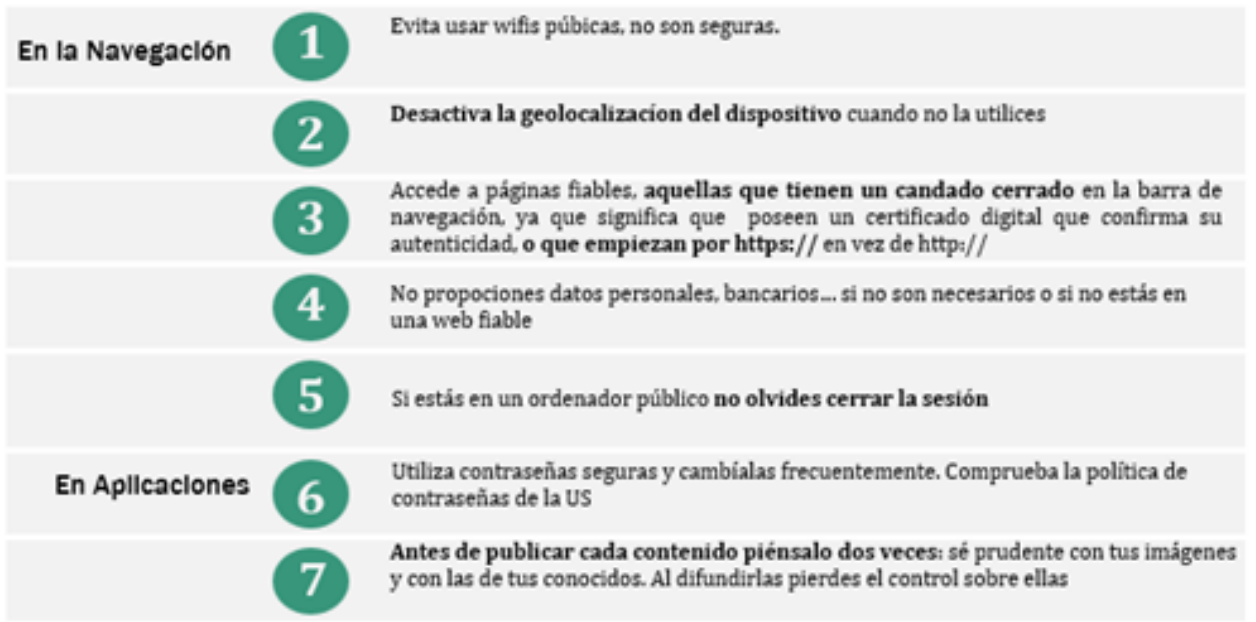

Es importante que asumas el control de tu propia seguridad, ¿Conoces tus derechos? Te señalamos algunos de ellos:

- Derecho de acceso. Puedes conocer qué datos personales tienen de ti.
- Derecho de rectificación de tus datos.
- Derecho de oposición al tratamiento de datos, en determinadas circunstancias, y a su limitación.
- Derecho de cancelación o supresión .
- Derecho al olvido.

Pero además, debes saber que la legislación te ayuda a no perder el control de tu identidad digital, por ejemplo, a nivel español, señalamos la **Ley Orgánica 3/2018, de 5 de diciembre, de Protección de Datos [Personales](https://www.boe.es/buscar/doc.php?id=BOE-A-2018-16673) y garantía de los derechos digitales [\(LOPD-GDD\)](https://www.boe.es/buscar/doc.php?id=BOE-A-2018-16673)** y a nivel europeo, el **[Reglamento](http://www.boe.es/buscar/doc.php?id=DOUE-L-2016-80807) General de Protección de Datos (RGPD),** muy importante, ya que tus datos no se mueven a nivel nacional si no a nivel internacional, europeo y transeuropeo.

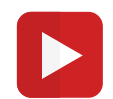

#### **¿Es [importante](https://youtu.be/NPE7i8wuupk) gestionar tu identidad digital?**

#### 2.2.2 *Protección de tus [dispositivos](https://bib.us.es/)*

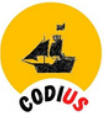

Debes cuidar varios aspectos de tus dispositivos: el sistema opera programas, aplicaciones, navegación, conexiones inalámbricas … ya que los riesgos son múltiples

#### **¿Cuáles son?**

- Fallos de seguridad en el software.
- Entrada de virus. Si uno de nuestros dispositivos se infecta corremos el riego de infectar todos los demás (móvil, ordenador, Smart Tv...) ya que estamos conectados a la misma red wifi.
- Robo de datos. Las personas proporcionamos a múltiples apps datos personales, número de cuenta…
- Pérdida de tu privacidad, en muchas ocasiones pueden acceder al micro y a la cámara de nuestros dispositivos y grabarnos
- Suplantación de la identidad.

#### **¿Cómo los solucionamos?**

Además de tener en cuenta las recomendaciones del punto anterior, como navegar en páginas fiables, te señalamos otras más:

- Clave de acceso al dispositivo.
- Actualizaciones automáticas de los sistemas operativos de nuestros dispositivos: los parches de seguridad corrigen muchas veces fallos de seguridad. Pero también de las aplicaciones.
- Utiliza herramientas antivirus, como programas antivirus, cortafuegos…
- Realizar copias de seguridad de forma periódica de tus archivos y carpetas, fotos, videos, contactos...
- Descargar las aplicaciones y programas desde sitios seguros.
- Configurar las opciones de privacidad y seguridad de la forma más beneficiosa para nuestros datos personales.
- Navegar de forma segura.
- Deshabilitar las conexiones inalámbricas cuando no sean necesarias, como bluetooth, wifi…

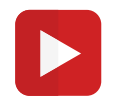

#### **[Vi](https://youtu.be/l0nnL4xr3k0)rus y amenzas informáticas**

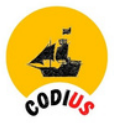

#### **Crea contraseñas seguras**

Este es un punto importante porque, aunque la debemos recordar sin problemas, debe ser robusta.

¿Qué errores cometemos a la hora de construirlas?

- Poner caracteres seguidos en el teclado, por ejemplo "asdfg" o 12345"
- Usar frases conocidas "esmiordenador", "tequeiro". etc.
- Usar datos personales "tu nombre", "fecha de nacimiento", etc.

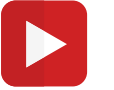

#### **Cómo generar [contraseñas](https://youtu.be/l0nnL4xr3k0) seguras**